# Quest

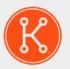

KACE® Systems Management Appliance 11.1

### **Release Notes**

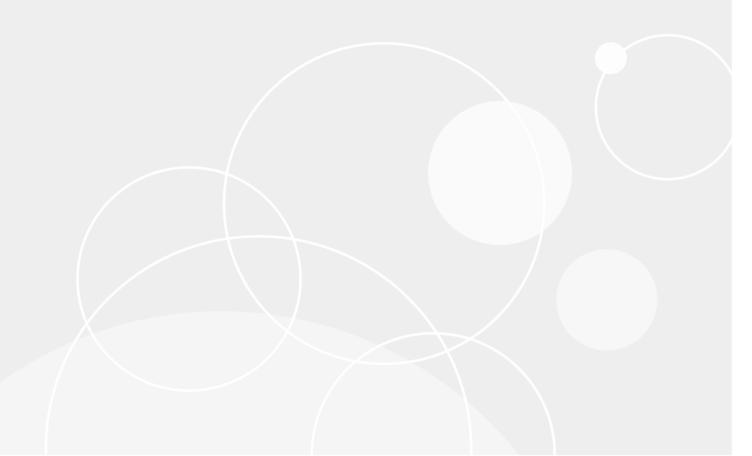

# **Table of Contents**

| Qu | est® KACE® Systems Management Appliance 11.1 Release Notes                     | 3  |
|----|--------------------------------------------------------------------------------|----|
|    | About KACE Systems Management Appliance 11.1                                   | 3  |
|    | New features                                                                   | 3  |
|    | Enhancements                                                                   | 5  |
|    | Resolved issues                                                                | 6  |
|    | Resolved Service Desk issues                                                   | 6  |
|    | Resolved KACE Agent issues                                                     | 8  |
|    | Resolved Inventory issues                                                      | 9  |
|    | Other resolved issues                                                          | 9  |
|    | Known issues                                                                   | 11 |
|    | System requirements                                                            | 12 |
|    | Product licensing                                                              | 13 |
|    | Installation instructions                                                      | 13 |
|    | Prepare for the update                                                         | 13 |
|    | Update the KACE Systems Management Appliance server using an advertised update | 14 |
|    | Upload and apply an update manually                                            | 15 |
|    | Post-update tasks                                                              | 15 |
|    | Verify successful completion                                                   | 15 |
|    | Verify security settings                                                       | 16 |
|    | More resources                                                                 | 16 |
|    | Globalization                                                                  | 17 |
|    | About us                                                                       | 17 |
|    | Technical support resources                                                    | 17 |
|    | Legal notices                                                                  | 17 |

# Quest® KACE® Systems Management Appliance 11.1 Release Notes

This document provides information about the KACE Systems Management Appliance version 11.1.

# About KACE Systems Management Appliance 11.1

KACE Systems Management Appliance is a virtual appliance designed to automate device management, application deployment, patching, asset management, and Service Desk ticket management. For more information about KACE Systems Management Appliance series, go to <a href="https://www.quest.com/products/kace-systems-management-appliance/">https://www.quest.com/products/kace-systems-management-appliance/</a>. This release contains a number of new features, resolved issues, and security enhancements.

NOTE: This is the only document that is translated for this release, however the localized variants do not include information about resolve issues, enhancements, and known issues. Other guides, such as the *Administrator Guide* and in-product help are not localized at this time, and version 10.2 documents are included.

#### **New features**

This release of the KACE Systems Management Appliance includes the following features.

#### **Device communications**

- **KACE Agent system tray additions**: More functionality added to the agent icon in the system tray, such as opening links. Your system administrators can specify up to ten links that appear in the new **Shortcuts** menu item. This menu item only appears when one or more links are specified in the agent communication settings, in the *Agent Status Icon Shortcuts* section.
  - Standard Uniform Resource Identifier (URI) links are supported, such as HTTP, SSH, and FTP URLs. Clicking this link causes your system to launch the application associated with the selected resource. For example, when you click an HTTP-type link, your system opens the link in the default browser.
- **Hyper-V Inventory**: Inventory information and related device commands are added in this release for the Virtual Machine Manager and MS Hyper-V data, for agent-managed devices. Inventory details include a list

of virtual machines and Hyper-V hosts to inventory. This is similar to the VMware inventory feature created in version 10.0.

- Operating system support updates: The appliance now supports the following OS versions on agentmanaged devices:
  - MS Windows 10 20H2
  - MS Windows Server 2019 20H2
  - macOS 11.0
    - When connecting to the **User Console** using HTTPS from a macOS 11.0 system, the appliance cannot determine the Unique Identifier (KUID) of the agent associated with that system. This impacts the *My Devices* list and Software Library installs. The root cause of this problem is the new requirement for macOS 11.0 that all certificate trust setting must be approved by the user. This issue also causes the following entry to appear in the konea.log on the agent:

```
|ERROR|ssl_darwin.go:107:AddCertAsTrustedRoot |
SecTrustSettingsSetTrustSettings failed|{"err":"The authorization was denied since no user interaction was possible."}
```

The appliance does not support operating system patching for this version. Application patching
is available. OS-level patching for macOS 11.0 devices is available with KACE Cloud Mobile
Device Manager (MDM), if you have a subscription.

#### **Patching**

Linux package upgrades: The appliance now allows you to automate the process of installing and
managing Linux package upgrades that keeps the Linux OS up to date on your managed Linux RedHat,
SUSE, Ubuntu, CentOS, and Raspbian devices. These upgrades improve the overall performance of your
managed Linux devices and protect them from potential vulnerabilities.

Use this feature to create upgrade schedules which allow you to either detect package upgrades, or detect and upgrade all applicable packages. You can review the list of the available package upgrades after a detect-only schedule action, for each Linux flavor.

The upgrade process relies on the assumption that your managed Linux devices point to the appropriate package repositories. Only the packages that include security updates are identified. The appliance does not attempt to detect or upgrade all packages, or to the entire OS to the latest version.

- NOTE: Raspbian Linux does not make a distinction between regular and security updates. Detecting and upgrading packages for managed Raspbian devices results in all updated packages being installed on those devices.
- NOTE: The term *update* in KACE Systems Management Appliance assumes the following: if there are new versions of the packages available in the distribution's repositories, the appliance uses the standard system commands to ensure that the system installs the latest version possible. This is not in any way meant to be exactly the same way that the word *update* (or *upgrade*) is used in the underlying system commands.
- Integration with the new Dell hardware update catalog: Starting in this release, the appliance uses a new version of the Dell hardware catalog. The process of detecting and deploying hardware updates is very similar to the one used for device patching. Start by creating schedule updates to either detect, deploy, or both detect and deploy hardware updates. You can review the list of the available Dell updates on the catalog page. This page lists the updates for which signature files exist on the appliance.
  - This feature requires the latest version of the KACE Agent to run on managed Dell devices.
  - Existing data related to Dell hardware updates such as schedule history is not migrated from earlier versions of the appliance.
  - User reports associated with Dell hardware updates and created with a previous version of the appliance are not migrated to version 11.1.

#### Infrastructure

- Oval for Linux and Mac: In this release, the appliance extends Oval support beyond existing MS
  Windows-only using the world's biggest and best selection of CVE data in the world.
- License renewal alerts: When the appliance maintenance expires, some features such as patching support become unavailable. This causes an error alert to appear on the Home Dashboard. To renew your license, visit https://support.guest.com/contact-us/renewals.

#### **Service Desk**

- Service Desk ticket category hierarchy: The Administrator Console is improved to allow you to make
  setting up categories and subcategories for Service Desk more streamlined. You can create and edit ticket
  category and subcategory nodes using a tree widget. The tree view allows you to better understand and
  manage the relationships between the categories. You can easily add new category nodes, rename, delete,
  or sort them, as needed. A search function is also available, to quickly locate a specific category or subcategory.
- Ability to specify Service Desk ticket prefix: Starting in this release, you can use a different prefix for each queue to organize your Service Desk workflow, and to associate them with applicable categories, such as HELP: for Helpdesk or HDREQ: for hardware and software requisitions.
- Support Microsoft 365 GCC High service: Your MS Office 365 OAuth credentials now allow you to specify your Azure AD tenant type and endpoint URL, to acquire tokens for the national cloud associated with your environment. When select an Office 365 OAuth for inbound Service Desk emails, you can point to an applicable Microsoft 365 API Service, such as Microsoft 365 GCC, Microsoft 365 GCC High, and others. Microsoft 365 GCC High in particular is used in high-security environments.

#### **Enhancements**

The following is a list of enhancements implemented in this release.

| Enhancement                                                                                                    | Issue ID |
|----------------------------------------------------------------------------------------------------|----------|
| Windows Installer now preserves the NoHooks userinit registry setting during upgrade.                                  | K1A-2393 |
| Managed Installation can continue if the Agent disconnects.                                                            | K1A-2392 |
| KACE Agent no verifies the Konea tunnel and alerts the server if broken.                                               | K1A-2384 |
| The user is alerted when reboot is pending and patching operations are skipped as a result.                            | K1A-2381 |
| 11.1 KACE macOS agents use PKG installer file rather than DMG disk image.                                              | K1A-2374 |
| API access can now be restricted through the Access Control List Details page.                                         | K1-30596 |
| This version includes the ability to sort by custom ticket fields in KACE GO.                                          | K1-30562 |
| SAML-enabled systems can now be locked down to allow access only to SAML-authenticated users and the local admin user. | K1-30246 |
| This version includes an option to reject SAML users who do not already have an account on the appliance.              | K1-30211 |

| Enhancement                                                                                                    | Issue ID |
|----------------------------------------------------------------------------------------------------|----------|
| Approval Status column is added to the Quarantine list and Quarantine Detail pages.                                                                                                    | K1-30105 |
| In the <i>General Settings</i> page, an option is added to indicate interest in participation in a future Beta program.                                                                                                    | K1-30071 |
| The appliance now includes the ability to select an Azure AD <i>GCC High account</i> during the creation of credentials for a Office365 OAuth account, and to set the URL endpoint for a .us domain.                                                                                                    | K1-22281 |
| In the email notification text editor, the \$ button now allows insertion of tokens.                                                                                                    | K1-22082 |
| Added the ability to select a <i>single-tenant</i> Azure AD account type during the creation of credentials for a Office365 OAuth account.                                                                                                    | K1-21914 |
| User's manager can now be reset to <i>Unassigned</i> either manually through the <b>Administrator Console</b> , or during LDAP import with an empty manager mapped field.                                                                                                    | K1-19328 |
| Discovery schedules for devices associated with an Active Directory server, now include a new option for enabling the appliance to use a secure port for LDAP communication, <b>Use Secure LDAP (LDAPS)</b> . This check box is available in the <i>Active Directory</i> section on the <i>Discovery Schedule Detail</i> page, when you select <b>Active Directory</b> as the <i>Discovery Type</i> . | N/A      |
| Access Control List restrictions can be now applied based on sub-domains. You can specify the sub-domain name on the <i>Access Control List</i> page, in the <i>IP Address</i> /                                                                                                    | N/A      |

Resolved issues

This section contains the issues resolved in this release:

Resolved Service Desk issues

Doomain column of the Allow List.

- Resolved KACE Agent issues
- · Resolved Inventory issues
- Other resolved issues

#### **Resolved Service Desk issues**

The following is a list of Service Desk issues resolved in this release.

Table 1. Resolved Service Desk issues

| Resolved issue | Issue ID |
|----------------|----------|
|                |          |

Creating a Service Desk process template that included a separator could result in an K1-30698 error when used from the User Portal.

| Resolved issue                                                                                                    | Issue ID |
|----------------------------------------------------------------------------------------------------|----------|
| Time Closed, Time Stalled and Time Opened are not updated for a parent ticket with approvals.                                                              | K1-30685 |
| When copying text from a Word application to a ticket, the formatting could not be retained.                                                               | K1-30545 |
| When duplicating a process, the ticket template was not duplicated.                                                                                        | K1-30460 |
| Tickets with very long summary fields could result in an error when the <i>Tickets</i> list page loads.                                                    | K1-23726 |
| Default ticket template is not set when creating a new ticket by email.                                                                                    | K1-23422 |
| Unexpected rendering behavior (scrolling) could be seen when viewing ticket details when multiple categories and sub-categories are present.               | K1-22645 |
| In the Service Desk list view, <i>Time Open</i> and <i>Time Opened</i> are renamed to <i>Time Since Last Opened</i> and <i>Last Opened</i> , respectively. | K1-22630 |
| Emails sent with display names with a comma or multi-language character to a Service Desk queue through POP3 was not handled correctly, in some cases.     | K1-22610 |
| Image was broken using several variables in email templates.                                                                                               | K1-21347 |
| Email On Event ticket notification emails were formatted differently than Custom Ticket Rule emails.                                                       | K1-21198 |
| Default value was not displayed on ticket detail page for drop-down fields with <i>Always Required</i> option.                                             | K1-21187 |
| Service Desk: Token emails from Gmail to Gmail leaved behind empty spaces.                                                                                 | K1-21186 |
| When a ticket is submitted by email with embedded dark colors, the text was hidden if the <b>Administrator Console</b> is also set to a dark theme.        | K1-21147 |
| Process parent ticket did not close if child tickets were closed from <i>Tickets</i> list view.                                                            | K1-21143 |
| Service Desk email notifications broke if templates exceeded character limits.                                                                             | K1-21118 |
| Advanced Search: Filters did not work as expected when using Unassigned Owner.                                                                             | K1-21116 |
| Advanced Search in <i>Tickets</i> list: Filters did not work as expected when using <i>Status</i> and <i>Process Status</i> .                              | K1-21107 |
| Populating a Service Desk ticket multi-selection custom field with double quotes in the select value resulted in unexpected behavior.                      | K1-21094 |
| Ticket attachment links sent in email notifications did not work as expected in some cases.                                                                | K1-19964 |

# **Resolved KACE Agent issues**

The following is a list of KACE Agent issues resolved in this release.

Table 2. Resolved KACE Agent issues

| Resolved issue                                                                                                    | Issue ID |
|----------------------------------------------------------------------------------------------------|----------|
| CentOS receives all updates with the Linux Update feature. The security filter is not available for the Linux Package Upgrades page.                                                           | K1A-3810 |
| KACE Agent 11.0 failed to download file from HTTPS source, impacting use of replication shares that are accessed through the HTTPS protocol.                                                   | K1A-2330 |
| Client certificate install operation could timeout on newly provisioned Windows devices, preventing the agent from receiving any commands from the appliance until a reconnect event happened. | K1A-2329 |
| VMM managed Hyper-V host was not added to appliance during VMM inventory when the Agent is installed on some Hyper-V hosts.                                                                    | K1A-2328 |
| Replication did work when password had an '@' symbol.                                                                                                    | K1A-2326 |
| macOS 11.0 (Big Sur): Installing KACE Agent with the Agent Status icon enabled resulted in warnings during installation.                                                                       | K1A-2318 |
| konea.exe and clientidentifier.exe could crash in some environments.                                                                                                    | K1A-2291 |
| Recurring Alert messages kept spawning new Windows on endpoint.                                                                                                    | K1A-2289 |
| Wake-on-LAN (WoL) through relay did not display error when the relay agent selected was down.                                                                                                  | K1A-2285 |
| Tokens were treated as invalid by agents (error: Agent token signed by another server) if the appliance database became out of sync with the file system.                                      | K1-30642 |
| SNMP inventory data from Dell servers could cause inventory to fail.                                                                                                    | K1-30615 |
| In the <b>System Administration Console</b> , on the <i>Agent Token Detail</i> page, <i>Organization</i> is represented with its ID instead of name.                                           | K1-29969 |
| Offline KScripts did not run when scheduled for Run on the instance/day of week.                                                                                                    | K1-21173 |
| MSI Policy wizard script could fail to set the registry value correctly.                                                                                                    | K1-21049 |
| Scripting option Allow run without a logged-in user cleared still allowed script to run.                                                                                                    | K1-19576 |
| SMB URLs did not properly handle passwords with special characters.                                                                                                    | K1-17342 |

#### **Resolved Inventory issues**

The following is a list of Inventory issues resolved in this release.

Table 3. Resolved Inventory issues

| Resolved issue                                                                                               | Issue ID |
|----------------------------------------------------------------------------------------------------|----------|
| SNMP inventory mistakenly identified non-hex strings as hex strings, causing incorrect values in some cases. | K1-30668 |
| Dell Warranty retrieval errors were not logged to the new dell_warranty_log error file.                      | K1-30531 |
| Overdue Service Desk widgets included tickets that were not yet overdue.                                     | K1-30480 |
| In the <b>Quarantine</b> list page, it was not possible to view the details of a quarantined device.         | K1-24508 |
| Viewing script logs from the <i>Device Detail</i> page displayed blank logs.                                 | K1-21349 |
| Reset Tries button in Windows Feature Updates Status on Device Detail page did not always work.              | K1-21172 |
| Gateway IP Address was not an available column on the Devices list page.                                     | K1-21131 |
| Machine deletion could lead to software installation counts being inaccurate.                                | K1-20437 |
| No history was tracked when Smart Label was edited.                                                          | K1-17612 |

#### Other resolved issues

The following is a list of other issues resolved in this release.

Table 4. Other resolved issues

| Resolved issue                                                                                  | Issue ID |
|-------------------------------------------------------------------------------------------------|----------|
| The Windows Feature Update Summary page did not correctly list all updates, in some cases.      | K1-30887 |
| Knowledge Base articles with multiple labels could be hidden for users.                         | K1-30671 |
| LDAP Import: Scheduled imports set to <i>None</i> could still run automatically.                | K1-30666 |
| Compliance by Patch and Compliance by Machine widgets sometimes did not display correct values. | K1-30630 |
| Images did not appear correctly in knowledge base articles, in some cases.                      | K1-30565 |

| Resolved issue                                                                                                    | Issue ID |
|----------------------------------------------------------------------------------------------------|----------|
| Emails with multiple CC's sent to a Service Desk queue through a POP3 server could not be handled correctly.                                                              | K1-30533 |
| File attachments of type .eml or .msg were missing from tickets submitted by email.                                                                                       | K1-30527 |
| Managed Installation with <b>Override default installation</b> configured would show <b>Default installation</b> set after saving.                                        | K1-30481 |
| An error could be seen while creating custom view on the <i>Quarantine</i> page in the <b>System Administration Console</b> .                                             | K1-29978 |
| Do not associate file Managed Installation option was not displayed correctly after saving.                                                                               | K1-29927 |
| In some cases, the network settings for the proxy settings were not honored by the Credential manager when using an Office365 OAuth account.                              | K1-29063 |
| Access to the <b>Administrator Console</b> could be disrupted when changing an organization's virtual IP address or host name.                                            | K1-25452 |
| Email sent to Service Desk queues that use a multi-part MIME format could fail to parse correctly.                                                                        | K1-22656 |
| When a non-administrative queue owner attempts to retrieve the list of Service desk tickets using the API, tickets they did not submit could be omitted from the results. | K1-22653 |
| SFTP- and FTP-specific <i>Offboard Backup Transfer Settings</i> fields containing backslashes caused offboard backup failure.                                             | K1-22608 |
| The Object History page sometimes failed to load when it contained Windows Feature Update data.                                                                           | K1-21575 |
| Agent upstream tunnel client certificate validation failed when an aging konea certificate was archived.                                                                  | K1-21354 |
| In KACE GO it was not possible to accept barcode searches that have embedded spaces or new line characters.                                                               | K1-21195 |
| SAML LDAP attribute mapping option could cause authentication failures.                                                                                                   | K1-21193 |
| Asset import did not change Assignee information.                                                                                                    | K1-21185 |
| Code can now be saved in the <i>Notes</i> field of KScripts.                                                                                                    | K1-21184 |
| Monitoring: Create Ticket in Profile configuration did not select proper queue ID.                                                                                        | K1-21175 |
| Search on <i>Device Issues</i> page did not function as expected.                                                                                                    | K1-21169 |
| SAML: Editing SP Metadata for NameIDFormat did not save changes.                                                                                                    | K1-21139 |

| Resolved issue                                                                                                    | Issue ID |
|----------------------------------------------------------------------------------------------------|----------|
| Unexpected behavior observed when trying to map and update <i>Manager</i> field using SAML.                                                  | K1-21102 |
| Default role for new users did not always honor the role chosen in Settings.                                                                 | K1-21082 |
| Alternate location for Managed Installation was not used behind a replication share.                                                         | K1-21016 |
| Location was unassigned on asset when a new or previously removed device connects.                                                           | K1-20468 |
| The <b>Generate Self-Signed Certificate</b> button was incorrectly enabled before the configuration information was saved in the SSL wizard. | K1-18300 |

# **Known issues**

The following issues are known to exist at the time of this release.

| Known issue                                                                                                    | Issue ID |
|----------------------------------------------------------------------------------------------------|----------|
| KACE Agent for SUSE 11.1 requires libxslt to be installed in order to install. This is a newly introduced dependency.                                                                         | K1A-3813 |
| Disk Usage history is not recorded by a macOS KACE Agent of an APFS file system.                                                                                                    | K1A-3805 |
| The appliance reports the MS Windows 10 build number 20H2 through its technical release version of 2009.                                                                                      | K1A-3803 |
| Dell Updates: Custom View does not report any results when Smart Label is a criteria.                                                                                                    | K1-31860 |
| Email attachments in .eml and .msg file format are marked as <i>discarded</i> if subject contains slashes '/'.                                                                                | K1-31786 |
| Linux package upgrades: <i>Deploy All</i> can push some updates that change system configuration which requires manual reconfiguration, such as on Ubuntu 18.04LTS (Desktop version with UI). | K1-31770 |
| KACE GO: Non-admin queue owners cannot to set ticket device/asset to arbitrary device.                                                                                                    | K1-31764 |
| Windows Feature Update (WFU) schedule fails when using a deployment type of<br>Detect and Stage type and the Agent version is 10.2.                                                           | K1-31743 |
| Wake-on-LAN (WoL) options are not present in the <b>Choose Action</b> menu on the <i>Device Detail</i> page for supported devices.                                                            | K1-31729 |
| Duplicating patch schedule from list of schedules does not work as expected.                                                                                                    | K1-31714 |
| Duplicating Dell Updates schedule from list of schedules does not work as expected.                                                                                                    | K1-31713 |

| Known issue                                                                                                    | Issue ID |
|----------------------------------------------------------------------------------------------------|----------|
| Users with no queue permissions cannot see tickets they are CC-ed on.                                           | K1-31710 |
| Downloading status count is not displayed in Patch Schedules list page.                                         | K1-31066 |
| Managed Installation Detail page incorrectly shows that PKG files cannot be used.                               | K1-30820 |
| Patching step with reboot in <i>Task Chain</i> shows Failed status.                                             | K1-30812 |
| Patch schedule with On-Demand Deploy ends Task Chain task when staging is completed.                            | K1-30811 |
| Patch schedule information is not showing correctly after disabling a patch schedule.                           | K1-30733 |
| Schedule information is not showing correctly after disabling a Linux package upgrade schedule.                 | K1-30725 |
| Pasting an image into a knowledge base article causes other pasted images to reset alignment and justification. | K1-30721 |
| Package download process incorrectly updates offline Last Modified instead of Last Update status.               | K1-30588 |
| Invalid filters (Smart Labels) can be saved, resulting in Smart Labels that never populate.                     | K1-20268 |

# System requirements

The minimum version required for installing KACE Systems Management Appliance 11.1 is 11.0. If your appliance is running an earlier version, you must update to the listed version before proceeding with the installation.

The minimum version required for upgrading the KACE Agent is 10.2. We recommend running the latest agent version with KACE Systems Management Appliance 11.1.

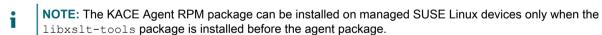

To check the appliance version number, log in to the **Administrator Console** and click **Need Help**. In the help panel that appears, at the bottom, click the circled 'i' button.

Before upgrading to or installing version 11.1, make sure that your system meets the minimum requirements. These requirements are available in the KACE Systems Management Appliance technical specifications.

- For virtual appliances: Go to https://support.quest.com/technical-documents/kace-systems-management-appliance/11.1-common-documents/technical-specifications-for-virtual-appliances/.
- For KACE as a Service: Go to https://support.quest.com/technical-documents/kace-systems-management-appliance/11.1-common-documents/technical-specifications-for-kace-as-a-service/.

### **Product licensing**

If you currently have a KACE Systems Management Appliance product license, no additional license is required.

If you are using KACE Systems Management Appliance for the first time, see the appliance setup guide for product licensing details. Go to More resources to view the appropriate guide.

NOTE: Product licenses for version 11.1 can be used only on KACE Systems Management Appliance running version 11.1 or later. Version 11.1 licenses cannot be used on appliances running earlier versions of the appliance, such as 10.0.

#### Installation instructions

You can apply this version using an advertised update or by manually uploading and applying an update file. For instructions, see the following topics:

- Prepare for the update
- Update the KACE Systems Management Appliance server using an advertised update
- · Upload and apply an update manually
- Post-update tasks
- NOTE: To ensure accuracy of software discovery and install counts for devices running particular software, beginning in the KACE Systems Management Appliance 7.0 release, the software catalog re-installs with every upgrade.

#### Prepare for the update

Before you update your KACE Systems Management Appliance server, follow these recommendations:

• Verify your KACE Systems Management Appliance server version:

The minimum version required for installing KACE Systems Management Appliance 11.1 is 11.0. If your appliance is running an earlier version, you must update to the listed version before proceeding with the installation.

To check the appliance version number, log in to the **Administrator Console** and click **Need Help**. In the help panel that appears, at the bottom, click the circled 'i' button.

Verify your KACE Agent version.

The minimum version required for upgrading the KACE Agent is 10.2. We recommend running the latest agent version with KACE Systems Management Appliance 11.1.

NOTE: The KACE Agent RPM package can be installed on managed SUSE Linux devices only when the libxslt-tools package is installed before the agent package.

· Back up before you start.

Back up your database and files and save your backups to a location outside the KACE Systems Management Appliance server for future reference. For instructions on backing up your database and files, see the **Administrator Guide**, https://support.quest.com/technical-documents/kace-systems-management-appliance/11.1-common-documents/administrator-guide/.

Appliances installed prior to version 7.0.

For appliances initially installed prior to version 7.0 that have not been re-imaged (physical appliances) or reinstalled (virtual), Quest Software strongly recommends exporting, re-creating (an image, or a virtual machine installation from an OVF file), and re-importing the database before upgrading to version 11.1. For complete information, visit https://support.quest.com/kace-systems-management-appliance/kb/111810/how-to-re-image-the-k1000-appliance.

If your appliance version is many versions behind, the following article contains useful upgrade-related tips: https://support.quest.com/kace-systems-management-appliance/kb/155574/upgrading-a-kace-systems-management-appliance-that-is-multiple-versions-behind-upgrade-path-6-x-to-10-0-.

There are many reasons why you should re-image the appliance. The new disk layout, for example, offers better compatibility with version 11.1. It also features better security and performance.

To determine if your system would benefit from such an upgrade, you can use a <code>KBIN</code> file to determine the exact age of your appliance and its disk layout. To download the <code>KBIN</code>, visit https://support.quest.com/kace-systems-management-appliance/kb/210267/how-to-run-the-kace-systems-management-appliance-configuration-report.

Ensure that port 52231 is available.

Prior to any .kbin upgrade, port 52231 must be available so that the KACE Upgrade Console page is accessible. If the upgrade is initiated without making this port available, you will not be able to monitor upgrade progress. Quest KACE highly recommends allowing traffic to the appliance through port 52231 from a trusted system and monitoring the upgrade from the Upgrade Console. Without access to the Upgrade Console, the upgrade redirects to an inaccessible page which appears in the browser as a timeout. This may lead someone to believe that the upgrade has crashed the system, causing them to reboot the box when, in fact, the upgrade is still in progress. If unsure about the progress of the upgrade, contact KACE Support and do not reboot the appliance.

# Update the KACE Systems Management Appliance server using an advertised update

You can update the KACE Systems Management Appliance server using an update that is advertised on the *Dashboard* page or on the *Appliance Updates* page of the **Administrator Console**.

- CAUTION: Never manually reboot the KACE Systems Management Appliance server during an update.
- 1. Back up your database and files. For instructions, see the **Administrator Guide**, https://support.quest.com/technical-documents/kace-systems-management-appliance/11.1-common-documents/administrator-quide/.
- 2. Go to the appliance Control Panel:
  - If the Organization component is not enabled on the appliance, click Settings.
  - If the Organization component is enabled on the appliance: Log in to the appliance System Administration Console: http://KACE\_SMA\_hostname/system, or select System in the drop-down list in the top-right corner of the page, then click Settings.
- 3. On the left navigation bar, click Appliance Updates to display the Appliance Updates page.
- 4. Click Check for updates.

Results of the check appear in the log.

- 5. When an update is available, click **Update**.
  - IMPORTANT: During the first ten minutes, some browsers might appear to freeze while the update is being unpacked and verified. Do not navigate away from the page, refresh the page, or click any browser buttons on the page during this time because these actions interrupt the process. After the update is unpacked and verified, the *Logs* page appears. Do not manually reboot the appliance at any time during the update process.

Version 11.1 is applied and the KACE Systems Management Appliance server restarts. Progress appears in the browser window and in the **Administrator Console**.

6. When the server upgrade finishes, upgrade all of your agents to version 11.1.

#### Upload and apply an update manually

If you have an update file from Quest, you can upload that file manually to update the KACE Systems Management Appliance server.

- CAUTION: Never manually reboot the KACE Systems Management Appliance server during an update.
- 1. Back up your database and files. For instructions, see the **Administrator Guide**, https://support.quest.com/technical-documents/kace-systems-management-appliance/11.1-common-documents/administrator-guide/.
- 2. Using your customer login credentials, log in to the Quest website at https://support.quest.com/kace-systems-management-appliance/download-new-releases, download the KACE Systems Management Appliance server.kbin file for the 11.1 GA (general availability) release, and save the file locally.
- 3. On the left navigation bar, click Appliance Updates to display the Appliance Updates page.
- 4. In the Manually Update section:
  - a. Click Browse or Choose File, and locate the update file.
  - b. Click **Update**, then click **Yes** to confirm.

Version 11.1 is applied and the KACE Systems Management Appliance server restarts. Progress appears in the browser window and in the **Administrator Console**.

5. When the server upgrade finishes, upgrade all of your agents to version 11.1.

#### Post-update tasks

After the update, verify that the update was successful and verify settings as needed.

#### Verify successful completion

Verify successful completion by viewing the KACE Systems Management Appliance version number.

- 1. Go to the appliance Control Panel:
  - If the Organization component is not enabled on the appliance, click Settings.
  - If the Organization component is enabled on the appliance: Log in to the appliance System Administration Console: http://KACE\_SMA\_hostname/system, or select System in the drop-down list in the top-right corner of the page, then click Settings.
- 2. To verify the current version, click **Need Help** in the upper-right corner of the page, and in the help panel that appears, at the bottom, click the circled **i** button.

#### Verify security settings

To enhance security, database access over HTTP and FTP is disabled during the update. If you use these methods to access database files, change the security settings after the update as needed.

- 1. Go to the appliance Control Panel:
  - If the Organization component is not enabled on the appliance, click Settings.
  - If the Organization component is enabled on the appliance: Log in to the appliance System Administration Console: http://KACE\_SMA\_hostname/system, or select System in the drop-down list in the top-right corner of the page, then click Settings.
- 2. On the left navigation bar, click **Security Settings** to display the *Security Settings* page.
- 3. In the top section of the page, change the following settings:
  - Enable Secure backup files: Clear this check box to enable users to access database backup files using HTTP without authentication.
  - Enable Database Access: Select this check box to enable users to access the database over port 3306.
  - Enable Backup via FTP: Select this check box to enable users to access database backup files using FTP.
  - CAUTION: Changing these settings decreases the security of the database and is not recommended.
- Click Save.
- 5. KBIN upgrades only. Harden root password (2FA) access to the appliance.
  - a. In the System Administration Console, click Settings > Support.
  - b. On the Support page, under Troubleshooting Tools, click Two-Factor Authentication.
  - c. On the Support Two-Factor Authentication page, click Replace Secret Key.
  - d. Record the tokens and place this information in a secure location.

#### More resources

Additional information is available from the following:

- Online product documentation (https://support.quest.com/kace-systems-management-appliance/11.1/technical-documents)
  - Technical specifications: Information on the minimum requirements for installing or upgrading to the latest version of the product.

For virtual appliances: Go to https://support.quest.com/technical-documents/kace-systems-management-appliance/11.1-common-documents/technical-specifications-for-virtual-appliances/. For KACE as a Service: Go to https://support.quest.com/technical-documents/kace-systems-management-appliance/11.1-common-documents/technical-specifications-for-kace-as-a-service/.

- Setup guides: Instructions for setting up virtual appliances. Go to https://support.quest.com/kacesystems-management-appliance/11.1/technical-documents to view documentation for the latest release.
- Administrator guide: Instructions for using the appliance. Go to https://support.quest.com/technical-documents/kace-systems-management-appliance/11.1-common-documents/administrator-guide/ to view documentation for the latest release.

#### Globalization

This section contains information about installing and operating this product in non-English configurations, such as those needed by customers outside of North America. This section does not replace the materials about supported platforms and configurations found elsewhere in the product documentation.

This release is Unicode-enabled and supports any character set. In this release, all product components should be configured to use the same or compatible character encodings and should be installed to use the same locale and regional options. This release is targeted to support operations in the following regions: North America, Western Europe and Latin America, Central and Eastern Europe, Far-East Asia, Japan.

The release is localized to the following languages: French, German, Japanese, Portuguese (Brazil), Spanish.

#### About us

Quest creates software solutions that make the benefits of new technology real in an increasingly complex IT landscape. From database and systems management, to Active Directory and Office 365 management, and cyber security resilience, Quest helps customers solve their next IT challenge now. Around the globe, more than 130,000 companies and 95% of the Fortune 500 count on Quest to deliver proactive management and monitoring for the next enterprise initiative, find the next solution for complex Microsoft challenges and stay ahead of the next threat. Quest Software. Where next meets now. For more information, visit www.quest.com.

#### **Technical support resources**

Technical support is available to Quest customers with a valid maintenance contract and customers who have trial versions. You can access the Quest Support Portal at https://support.quest.com.

The Support Portal provides self-help tools you can use to solve problems quickly and independently, 24 hours a day, 365 days a year. The Support Portal enables you to:

- · Submit and manage a Service Request
- · View Knowledge Base articles
- · Sign up for product notifications
- · Download software and technical documentation
- · View how-to-videos
- · Engage in community discussions
- · Chat with support engineers online
- View services to assist you with your product.

#### Legal notices

© 2021 Quest Software Inc. ALL RIGHTS RESERVED.

This guide contains proprietary information protected by copyright. The software described in this guide is furnished under a software license or nondisclosure agreement. This software may be used or copied only in accordance with the terms of the applicable agreement. No part of this guide may be reproduced or transmitted in any form or by any means, electronic or mechanical, including photocopying and recording for any purpose other than the purchaser's personal use without the written permission of Quest Software Inc.

The information in this document is provided in connection with Quest Software products. No license, express or implied, by estoppel or otherwise, to any intellectual property right is granted by this document or in connection with the sale of Quest Software products. EXCEPT AS SET FORTH IN THE TERMS AND CONDITIONS AS SPECIFIED IN THE LICENSE AGREEMENT FOR THIS PRODUCT, QUEST SOFTWARE ASSUMES NO LIABILITY WHATSOEVER AND DISCLAIMS ANY EXPRESS, IMPLIED OR STATUTORY WARRANTY RELATING TO ITS PRODUCTS INCLUDING, BUT NOT LIMITED TO, THE IMPLIED WARRANTY OF MERCHANTABILITY, FITNESS FOR A PARTICULAR PURPOSE, OR NON-INFRINGEMENT. IN NO EVENT SHALL QUEST SOFTWARE BE LIABLE FOR ANY DIRECT, INDIRECT, CONSEQUENTIAL, PUNITIVE, SPECIAL OR INCIDENTAL DAMAGES (INCLUDING, WITHOUT LIMITATION, DAMAGES FOR LOSS OF PROFITS, BUSINESS INTERRUPTION OR LOSS OF INFORMATION) ARISING OUT OF THE USE OR INABILITY TO USE THIS DOCUMENT, EVEN IF QUEST SOFTWARE HAS BEEN ADVISED OF THE POSSIBILITY OF SUCH DAMAGES. Quest Software makes no representations or warranties with respect to the accuracy or completeness of the contents of this document and reserves the right to make changes to specifications and product descriptions at any time without notice. Quest Software does not make any commitment to update the information contained in this document.

If you have any questions regarding your potential use of this material, contact:

Quest Software Inc.

Attn: LEGAL Dept

4 Polaris Way

Aliso Viejo, CA 92656

Refer to our Web site (https://www.quest.com) for regional and international office information.

#### Patents

Quest Software is proud of our advanced technology. Patents and pending patents may apply to this product. For the most current information about applicable patents for this product, please visit our website at https://www.quest.com/legal.

#### Trademarks

Quest, the Quest logo, Join the Innovation, and KACE are trademarks and registered trademarks of Quest Software Inc. For a complete list of Quest marks, visit https://www.quest.com/legal/trademark-information.aspx. All other trademarks and registered trademarks are property of their respective owners.

#### Legend

CAUTION: A CAUTION icon indicates potential damage to hardware or loss of data if instructions are not followed.

IMPORTANT, NOTE, TIP, MOBILE, or VIDEO: An information icon indicates supporting information.

KACE Systems Management Appliance Release Notes

Updated - July 2021

Software Version - 11.1